# **SPECTRO3-MSM-DIG Änderungen nach Software-Update von V1.0 auf V1.1**

In diesem Manual wird zusammengefasst, welche Änderungen sich mit dem Software-Update von **SPECTRO3-MSM-DIG V1.0** auf **V1.1** ergeben haben.

Ein Softwareupdate von V1.0 auf V1.1 ist sehr einfach durchzuführen. Man braucht dazu lediglich den FirmwareLoader V1.1 sowie die Firmwarefiles für die Version 1.1. Der FirmwareLoader V1.1 sollte auf der CD/DVD sein, die mit dem Sensor gekommen ist, oder zum Download auf der Homepage zu finden sein. Die Firmwarefiles sind beim Sensor Lieferanten erhältlich. Die Vorgehensweise ist im File "Manual FirmwareLoader V1\_1" exakt beschrieben.

#### Änderung 1:

Die Panelgröße wurde aus Gründen der Übersichtlichkeit auf 1024 x 768 geändert.

Außerdem wurden die Skalierungsfehler, wie sie manchmal bei einigen PCs aufgetreten sind, beseitigt.

### Änderung 2:

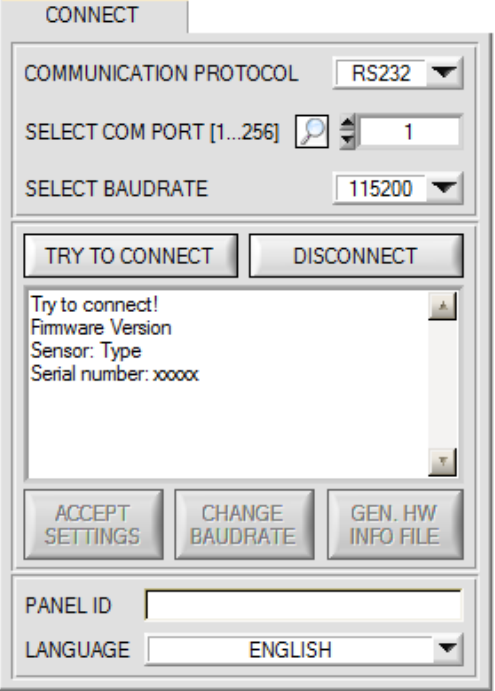

Mit dem Eingabefeld **LANGUAGE** kann man jetzt eine Sprache einstellen, mit der die einzelnen Controls auf der Oberfläche dargestellt werden.

Dies gilt auch für die Hilfe, die mit der rechten Maustaste aufgerufen wird.

Vorerst sind die Sprachen Deutsch und Englisch verfügbar.

## Änderung 3:

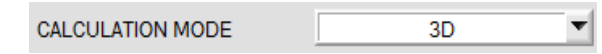

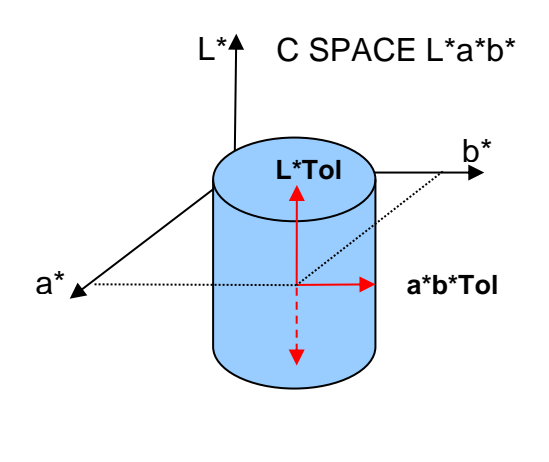

#### **CALCULATION MODE:**

In diesem Funktionsfeld kann eingegeben werden, ob man die Farbraumkoordinaten **(z.B. L\* a\* b\*)** als Zylinder **(2D)** oder als Kugel **(3D)** im Raum betrachtet.

Betrachtet man sie als Zylinder, dann haben die Farbkoordinaten **(a\* b\*)** eine eigene Toleranz **(a\*b\*Tol)** und der Helligkeitswert **(L\*)** hat seine eigene Toleranz **(L\*Tol)**. Der Farbabstand **delta E** wird aus den Farbkoordinaten **(a\* b\*)** berechnet. Eine Farbe ist dann wieder erkannt, wenn sich die aktuellen Farbraumkoordinaten im Farbzylinder befinden.

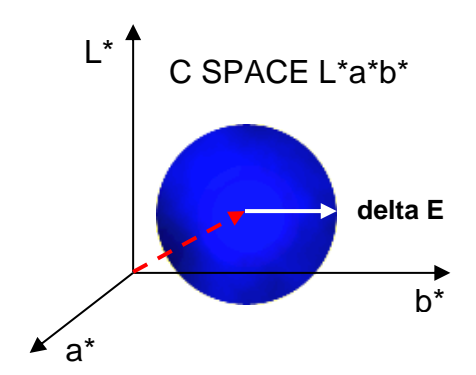

Im **3D** Modus gibt es nur eine Toleranz für die Farbraumkoordinaten. Der Farbabstand wird hier aus den Farbraumkoordinaten **(L\* a\* b\*)** berechnet.

Eine Farbe ist dann wieder erkannt, wenn sich die aktuellen Farbraumkoordinaten in der Farbkugel befinden.